## Общие рекомендации:

Внимание. В проиессе смены программного обеспечения микроконтроллера (далее перепрошивки) при несоблюдении нижеследующих рекомендаций есть риск вывести из внутреннее программное обеспечение прибора. Исправить строя возникшую неисправность можно будет только в сервисном центре.

Перепрошивка должна проводиться в условиях отсутствия возможных помех на интерфейсную линию или на сам прибор. Перебои питания, отсоединение прибора от ПК, попытки настроить прибор с лицевой панели в процессе смены прошивки недопустимы. После запуска перепрошивки не желательно работать в других приложениях Windows. Если вы не уверены, что сможете самостоятельно сменить прошивку, то обратитесь в техническую поддержку компании ОВЕН.

# Инструкция по смене прошивки:

- 1) Подключите прибор ТРМ251 к ПК. Установите связь с программой Конфигуратор TPM251 v.2.0.0.1.
- 2) Сохраните образ EEPROM вашего прибора. Для этого в открытом конфигураторе выполните команду Файл - Сохранить образ EEPROM....
- 3) Закройте конфигуратор и запустите исполнительный файл программы перепрошивки «ТРМ251 v2 10. exe».
- 4) Следуйте указаниям программы перепрошивки:
- 5) После завершения смены внутреннего ПО ТРМ251 откройте конфигуратор v.2.1.0.2 (для работы с пришивкой 2.10) и установите связь с прибором.
- 6) Загрузите ранее сохраненный образ EEPROM... соответствующей командой и меню конфигуратора.
- 7) Прибор готов к работе.

Примечание. Если не был выполнен п. 2, то для ТРМ251 с выходом типа И после перепрошивки потребуется дополнительные настройки. Без них ТРМ251 в ВУ типа И корректно работать не сможет. Данное примечание не касается приборов с ключевыми типами BV - T, P, K, C. За помощью в настройке и более подробной информацией обращайтесь на support $(a)$ owen.ru

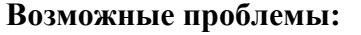

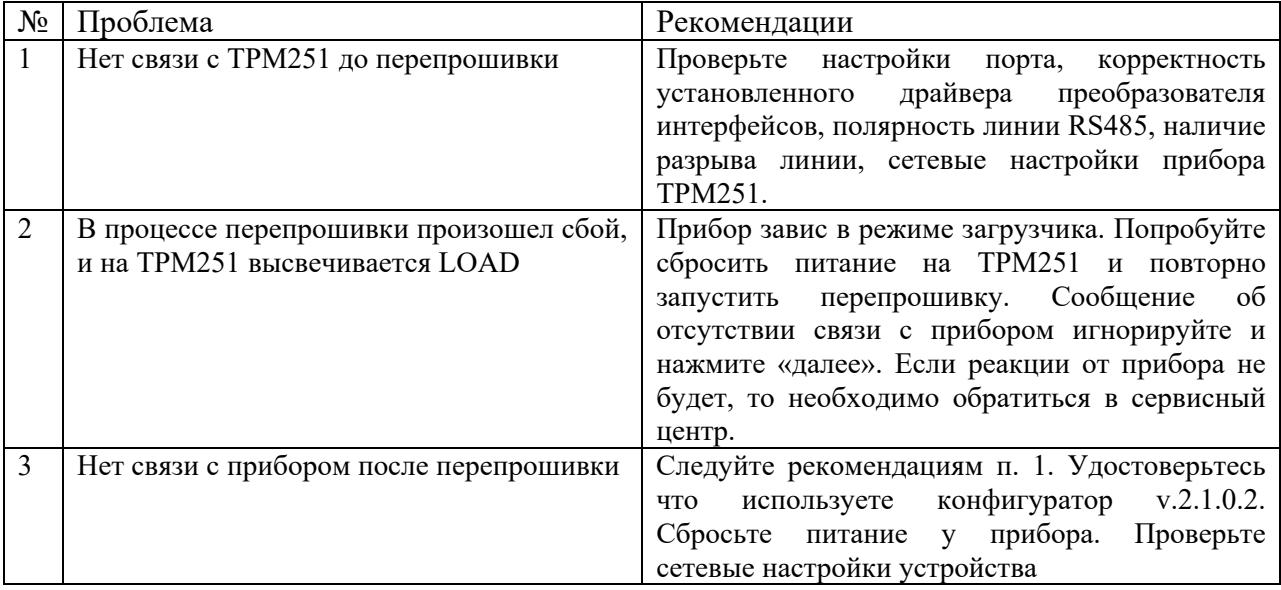

### **Описание изменений:**

В настоящую прошивку (версия 2.10) внесены следующие изменения:

1) Добавлен режим «ПАУЗА».

Описание:

В процессе автоматического регулирования (режим «РАБОТА») у пользователя появилась возможность остановить нагрев/выдержку – перейти в режим «Пауза». В данном режиме уставке приравнивается значение последней измеренной температуры, и прибор начинает регулировать, исходя из этого значения. Отсчет времени технологического процесса в этом режиме прекращается. После возврата из режима «Пауза» в режим автоматического регулирования, прибор продолжает регулировать по заложенной программе технолога.

Переход в режим «Пауза», описанный выше, осуществляется заданием оперативного параметра «PAUS» равным 2; в конфигураторе ТРМ251: «Режим пауза» = «Режим 2». Выход из режима «Пауза» осуществляется заданием «PAUS» равным 0; в конфигураторе ТРМ251: «Режим пауза» = «Выкл.».

*Примечание*: Также появился дополнительный вариант режима «Пауза» – при переходе в режим «Пауза» уставке приравнивается значение мгновенное уставки. Переход в данный режим осуществляется заданием оперативного параметра «PAUS» равным 1.

Переход из «Режима 1» в «Режим 2» и обратно может быть произведен только через «Режим Выкл.».

Тип параметра «PAUS» - целый, 2 байта. Принимаемые значения:

- $\bullet$  0 «Выкл.»:
- $1 \kappa$ Pежим 1»;
- $2 \kappa$ Pежим 2».

2) Добавлена возможность оперативного изменения коэффициентов ПИД-регулятора в режиме автоматического регулирования.

Описание:

При запуске программы технолога прибор начинает регулировать согласно коэффициентам ПИД-регулятора, записанным в EEPROM-память (параметры: «Pb», «ti», «td.ti»).

В прошивке 2.10 появилась возможность оперативно изменять коэффициенты ПИДрегулятора в режиме автоматического регулирования. Для этого прибор необходимо перевести в подрежим оперативного изменения коэффициентов ПИД-регулятора. Для перевода в данный подрежим необходимо присвоить оперативному параметру «reg.o» значение 1.

Тип параметра «reg.o» - целый, 2 байта.

Принимаемые значения:

- $0 \alpha B$ ыкл.»:
- $1 \langle \mathbf{R}_{\text{KL}} \rangle$

При переводе в данный подрежим оперативным коэффициентам ПИД-регулятора присваиваются соответствующие значения параметров из EEPROM-памяти. И прибор начинает регулировать согласно значениям оперативных параметров – «r.Pb», «r.ti» и «r.Kdi».

Оперативные параметры коэффициентов ПИД-регулятора:

- r.Pb полоса пропорциональности. Тип float, 4 байта. Принимаемые значения: 0,001…9999 [ед.изм];
- г.ti коэффициент интегральной составляющей. Тип целый, 2 байта. Принимаемые значения: 00:00…1092:00 [мин:с];
- r.Kdi отношение коэффициентов Kd/Ti. Тип float, 4 байта. Принимаемые значения: 0…0,3.

Выход из подрежима оперативного изменения коэффициентов ПИД-регулятора осуществляется заданием «reg.o» равным 0. При выходе из подрежима прибор продолжает регулировать согласно коэффициентам, записанным в EEPROM-память.

#### 3) Добавлена возможность перехода после завершения одной программы технолога на другую. Описание:

Для обеспечения возможности перехода после завершения одной программы технолога на другую введены следующие параметры:

> «n.PrG» - значение параметра указывает, какая программа будет выполняться после завершения программы. Принимаемые значения: «1», «2», «3», «End».

> Значение «End» означает, что после завершения программы управление не будет передаваться другой программе.

> «n.StP» - значение параметра указывает, c какого шага начнется выполнение программы, заданной параметром «n.PrG». Принимаемые значения: «1», «2», «3», «4», «5».

Параметры «n.PrG» и «n.StP» индексируются по номеру программы.

Доступ к параметрам из меню прибора:

- 1. Выбрать папку «Conn».
- 2. Выбрать номер программы («Pr-1», «Pr-2» или «Pr-3»).
- 3. Задать параметр «n.PrG» или «n.StP».

### *Примечания:*

1. Параметр «n.StP» доступен из меню только при «n.PrG» не равным «End».

2. Для корректного регулирования нельзя создавать пустые шаги (с нулевой уставкой) между «склеенными» программами.

4) Добавлена возможность дистанционного перевода из режима «Программа технолога завершена» в режим «СТОП».

Описание:

Появилась возможность дистанционного перевода из режима «Программа технолога завершена» в режим «СТОП», заданием оперативного параметра «r-S» значением «0». При этом прибор перейдет в режим «СТОП».

Внимание: удаленное оправление режимами ПАУЗА и перевода в СТОП возможно только по протоколу ОВЕН.